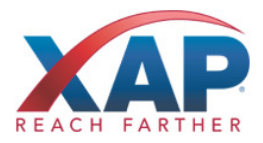

# QUICK REFERENCE GUIDE FOR PROFESSIONALS **HOW TO CREATE A PROFESSIONAL ACCOUNT FOR FIRST TIME USERS**

Create a Professional Account for RUReadyND.com to track student work and communicate with students.

## **HOW TO CREATE AN ACCOUNT (FIRST TIME USERS)**

- 1. Go to **Procenter.RUReadyND.com.**
- 2. Click **Create a Professional Center Account.**
- 3. Click **Go** next to the role that best describes you.
- 4. Click Find next to School or Program to bring up a list of schools. Highlight the name of your school and click **Continue.**
- 5. Enter either a Professional Account Access Key (PAAK) or Administrator Code in the space provided. Click **Next.** If you do not have an your PAAK or Administrator codes, contact customer support at 1-800-281-1168.
- 6. Enter your account information. Select your Account Name and Password with care. You will use this to access the site. Provide a security question and answer in the spaces provided. Check the box if you agree to the privacy policy and terms of the site, and then click **Next.**
- 7. Be sure to remember your username and password! Consider writing them down somewhere safe.
- 8. Click on **Create Your Account** and start using Procenter.RUReadyND.com!

### **HOW TO ACCESS YOUR ACCOUNT (RETURNING USERS)**

- 1. Go to **Procenter.RUReadyND.com.**
- 2. Enter your Account Name and Password in the spaces provided.
- 3. Click the **Sign In** button.

## **GET STARTED WITH PROCENTER.RUREADYND.COM**

Here are some of the helpful features you'll find in Procenter.RUReadyND.com:

#### **Students & Groups**

• Find and view individual portfolios, define groups of students and manage your groups.

#### **Reporting**

• Create reports that show site usage, assessment results and planning outcomes for groups of students or your entire school.

#### **Resources**

• Find curriculum, lesson plans and activities for subject area and guidance office work while using the system.

#### **Communication**

• Send or review messages and manage events that appear on student calendars.

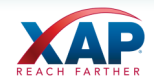